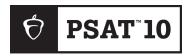

**PSAT 10** 

# Bluebook Test Directions

## **Notes to the Proctor**

Using this document on test day:

Distribute this document once students are seated.

Students may use this document to read translations of the directions that are read aloud or displayed in Bluebook. Students may keep this document open and on their desk during the entire testing period. Students may **not** be given additional time, unless approved by College Board as a separate accommodation.

Collect this document from each student at the end of testing and securely destroy it.

# **Notes to the Student**

The following is a translation of the directions your proctor will read aloud, as well as the written directions found in Bluebook. Follow along as your proctor reads the English directions aloud. If you have questions about what is being read by your proctor, please raise your hand.

- These translated directions may not match word-for-word what is read by your proctor; however, the relevant information is the same.
- Your proctor may skip some instructions that don't apply to your testing situation.
- You may keep this document on your desk for the entire testing time, but must return it to the proctor after testing.
- You may NOT use this document for scratch paper.
- If you are testing with an approved accommodation, your proctor may give you additional directions in English.
- Icons are used throughout this document to draw your attention to specific information:

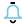

Important information

All shaded text indicates directions spoken by your proctor.

# Test Day Script

## 1.1 Welcome

Welcome. Today you're taking the PSAT 10, which focuses on what you're learning in high school. It's also a chance to practice for the SAT and access scholarships.

Please listen carefully to these instructions. When I finish, I'll give you the start code. If you haven't completed check-in yet, pause while I read. You can finish later.

If you'd like to follow along as I read these instructions, click **Review the Instructions**. If you're not on the start code screen yet, click **Help** and then **Verbal Instructions**.

You agreed to follow the rules and keep test content confidential. I will dismiss anyone who tries to break the rules, and their scores will be canceled. They may also be prevented from taking College Board tests in the future.

Bluebook should be the only application open on your device unless you're using approved assistive technology. Other open applications will be detected and could result in score cancellation.

Close all other applications now. You might need to quit Bluebook first and reopen it when you finish. Does anyone need to close other applications?

# 1.2 **Devices and Materials**

I'll come around now to make sure you cleared your desk as instructed in Bluebook. I'll also give you any materials related to your accommodations. And if you brought a calculator, I'll make sure it's acceptable.

If you have phones, smartwatches, or other prohibited devices, turn them off now.

And if you brought a calculator, I'll make sure it's acceptable.

You should have 1 sheet of scratch paper. Write your full name in the top right corner. After the test you'll need to return it, and it can't be torn.

# 1.3 Accommodated Testing Supports

If students are testing with a screen reader or other assistive technology, your proctor will read:

If you're using a screen reader or other approved assistive technology, now is the time to make sure it's working. Remember, you can use the built-in features on your device.

More information is available on the Bluebook Help page.

If students are testing with a **human reader**, your proctor will read:

Readers must read questions aloud as often as requested. It's important that they read only exactly what is in the script. They must not elaborate, even if the student asks.

If students are testing with a scribe, your proctor will read:

Scribes must write only the answers and corrections that students dictate. They can't prompt the student in a way that would result in a different response. Scribes will read student answers back to them if students want to review their work.

If students are testing with raised line drawings, your proctor will read:

The raised line drawings have the same labels and numbers as the detailed descriptions you'll hear.

## 1.4 Breaks and Final Instructions

Please pay attention to these break instructions.

Bluebook will tell you when it's time to take a break. To take a break at any other time, go to the **More** menu and click **Unscheduled Break**. You will lose testing time if you take an unscheduled break.

If you have an approved accommodation for breaks as needed, select **Pause** under the timer instead so you don't lose testing time.

Also, be quiet at all times because Bluebook times everyone individually, and you'll start your break and finish your test at slightly different times than your neighbors.

I'll share a couple of important reminders now.

To avoid scoring problems, leave your device open or uncovered during the whole test, including breaks. Don't close Bluebook or your device until you see the **Congratulations** screen.

If your time runs out and you don't see that screen, raise your hand. Otherwise, sit quietly with your device open until I dismiss you.

If you need extra scratch paper or help at any time, raise your hand and I'll come over. Does anyone have any questions?

I'll give you the start code in a moment. When you enter the code and click **Start Test**, your timer will start and you can begin testing.

If you don't see the start code screen yet, finish checking in to Bluebook.

I'll read the start code now and write it on the board. Good luck!

Your proctor will read the six-digit start code aloud and write it on the board.

# 1.5 **Test Overview**

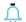

The following is a translation of the Test Overview directions displayed in Bluebook.

The digital PSAT 10 consists of a Reading and Writing section and a Math section.

#### Section 1: Reading and Writing (54 Questions)

There are two modules in the Reading and Writing section. Each module has 27 questions.

#### Section 2: Math (44 Questions)

There are two modules in the Math section. Each module has 22 questions.

#### **Modules**

Within each section, the two modules are timed separately. If time permits, you can review your answers in a given module. When the timer reaches zero, you will automatically move on. Once you move on from any module, you cannot return to it.

Directions for the Reading and Writing and Math sections can be found in the **Help** section under **More** at the top right of your testing screen.

# 1.6 Reading and Writing Module Directions

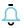

The following is a translation of the directions displayed in Bluebook for both Reading and Writing modules.

#### **DIRECTIONS**

The questions in this section address a number of important reading and writing skills. Each question includes one or more passages, which may include a table or graph. Read each passage and question carefully, and then choose the best answer to the question based on the passage(s).

All questions in this section are multiple-choice with four answer choices. Each question has a single best answer.

### Math Module Directions

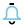

The following is a translation of the directions and reference sheet displayed in Bluebook for both Math modules.

#### **DIRECTIONS**

The questions in this section address a number of important math skills.

Use of a calculator is permitted for all questions. A reference sheet, calculator, and these directions can be accessed throughout the test.

Unless otherwise indicated:

- All variables and expressions represent real numbers.
- Figures provided are drawn to scale.
- All figures lie in a plane.
- The domain of a given function f is the set of all real numbers x for which f(x) is a real number.

For **multiple-choice questions**, solve each problem and choose the correct answer from the choices provided. Each multiple-choice question has a single correct answer.

For **student-produced response questions**, solve each problem and enter your answer as described below.

- If you find more than one correct answer, enter only one answer.
- You can enter up to 5 characters for a positive answer and up to 6 characters (including the negative sign) for a negative answer.
- If your answer is a **fraction** that doesn't fit in the provided space, enter the decimal equivalent.
- If your answer is a **decimal** that doesn't fit in the provided space, enter it by truncating or rounding at the fourth digit.

- If your answer is a mixed number (such as 3½), enter it as an improper fraction (7/2) or its decimal equivalent (3.5).
- Don't enter symbols such as a percent sign, comma, or dollar sign.
  Examples

| Answer | Acceptable ways to enter answer | Unacceptable: will NOT receive credit |
|--------|---------------------------------|---------------------------------------|
| 3.5    | 3.5                             | 31/2                                  |
|        | 3.50                            |                                       |
|        | 7/2                             | 3 1/2                                 |
| 2/3    | 2/3                             | 0.66                                  |
|        | .6666                           | .66                                   |
|        | .6667                           | 0.67                                  |
|        | 0.666                           | .67                                   |
|        | 0.667                           |                                       |
| -1/3   | -1/3                            | 33                                    |
|        | 3333                            |                                       |
|        | -0.333                          | -0.33                                 |

#### Reference Sheet

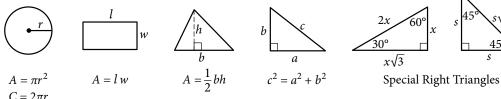

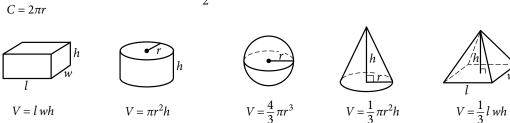

The number of degrees of arc in a circle is 360.

The number of radians of arc in a circle is  $2\pi$ .

The sum of the measures in degrees of the angles of a triangle is 180.